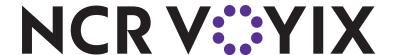

# NCR CX8 POS (7736) I/O Expansion, RS232 COM3

#### Kit Instructions

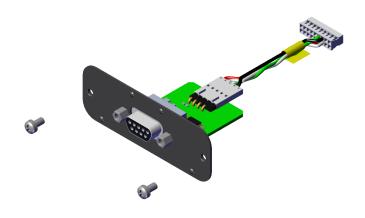

7736-K900 Issue B

# **Copyright and Trademark Information**

The product described in this document is a licensed product of NCR Voyix Corporation.

NCR CX8 POS (7736) is a trademark of NCR Voyix Corporation in the United States and/or other countries. Other product names mentioned in this publication may be trademarks or registered trademarks of their respective companies and are hereby acknowledged.

Where creation of derivative works, modifications or copies of this NCR Voyix copyrighted documentation is permitted under the terms and conditions of an agreement you have with NCR Voyix, NCR Voyix's copyright notice must be included.

#### Disclaimer:

It is the policy of NCR Voyix Corporation to improve products as technology, components, software and firmware become available. NCR Voyix therefore reserves the right to change specifications without prior notice.

All features, functions and operations described herein may not be marketed by NCR Voyix in all parts of the world. In some instances, photographs are of equipment prototypes.

Therefore, before using this document, consult with your NCR Voyix representative or NCR Voyix office for information that is applicable and current.

Copyright © 2024

By NCR Voyix Corporation

Atlanta, Georgia, USA

All Rights Reserved

# **Revision Record**

| Issue | Date     | Remarks                       |
|-------|----------|-------------------------------|
| A     | Sep 2021 | First Issue                   |
| В     | Aug 2024 | Updated to NCR Voyix template |
|       |          |                               |

# I/O Expansion, RS232 COM3

This kit provides a RS232 COM3 for the NCR CX8 POS (7736).

### **Kit Contents**

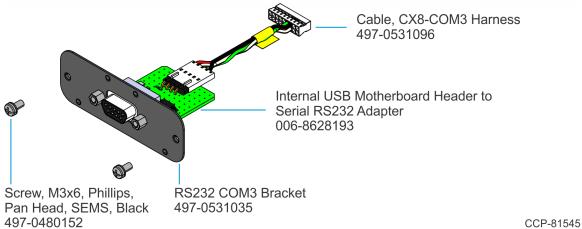

## **Installation Procedure**

1. Remove the Top Cover.

#### • Top Cover without Duct

a. Remove the four (4) screws securing the Top Cover to the chassis.

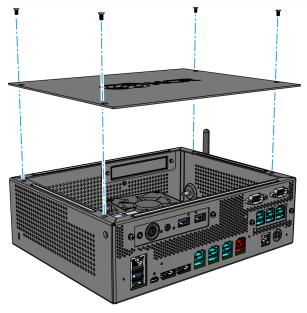

CCP-78820

#### • Top Cover with Duct

a. Remove the four (4) screws securing the Top Cover to the chassis.

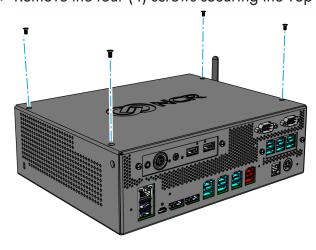

CCP-78856

b. Slide the Top Cover in the direction shown.

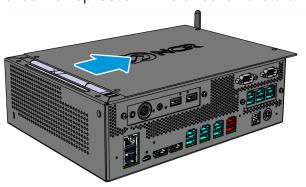

CCP-78857

c. Lift the Top Cover away from the chassis.

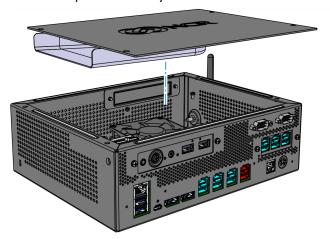

CCP-78858

2. Remove the Expansion Blank from the chassis (2 screws).

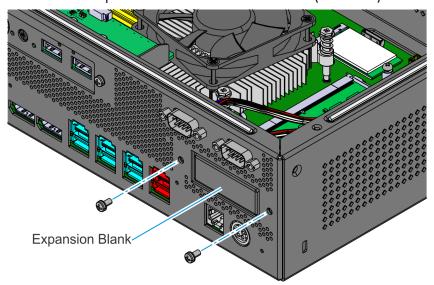

CCP-78830

Confidential and proprietary information of NCR Voyix. Use and disclose solely pursuant to company instructions. 3. Connect the Harness to the Motherboard.

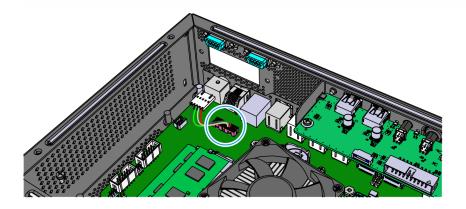

CCP-81547

4. Install the RS232 COM3 on the inside of the chassis (2 screws).

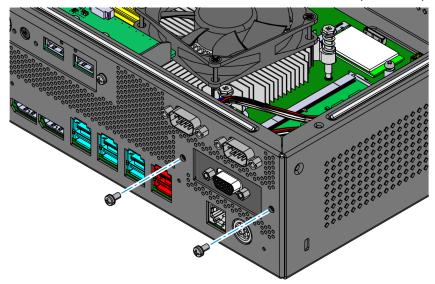

CCP-81548

5. Connect the Harness to the RS232 COM3 Board.

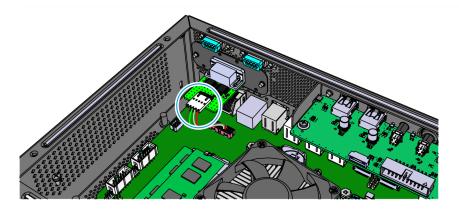

CCP-81546

6. Reinstall the Top Cover.

Confidential and proprietary information of NCR Voyix. Use and disclose solely pursuant to company instructions.